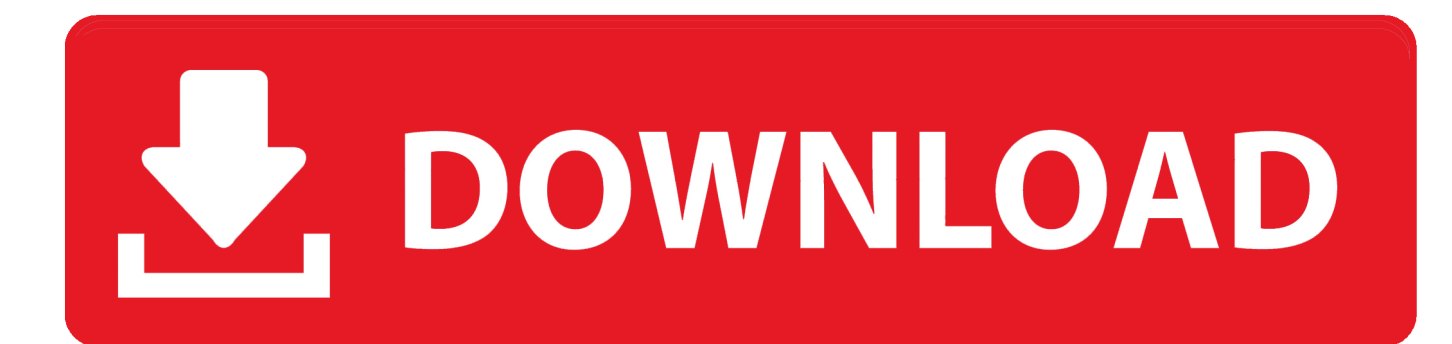

[Canon Wia Driver Download Windows 7](https://tiurll.com/1ugtxb)

6. Fare clic su [Avanti].

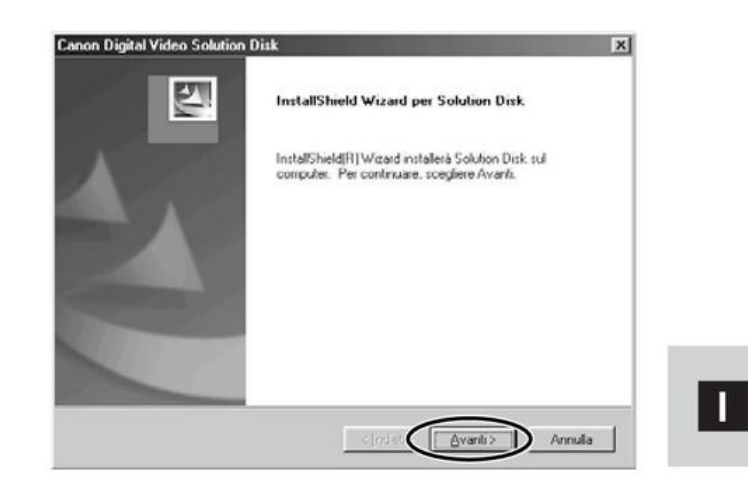

- 7. Leggere il contratto di licenza e fare clic sul pulsante [Si].
- 8. Verificare la destinazione di installazione e fare clic sul pulsante [Avanti].

Normalmente va selezionato (C:\Program Files\Canon).

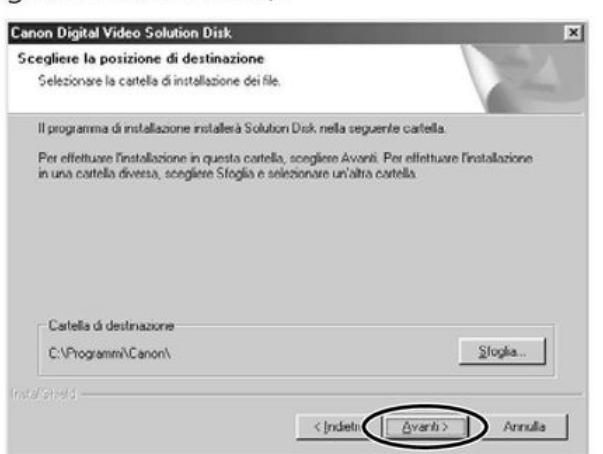

9. Selezionare i programmi che si desidera installare e fare clic su [Avanti].

Verificare che ci sia un segno di spunta accanto al nome del programma che si desidera installare.

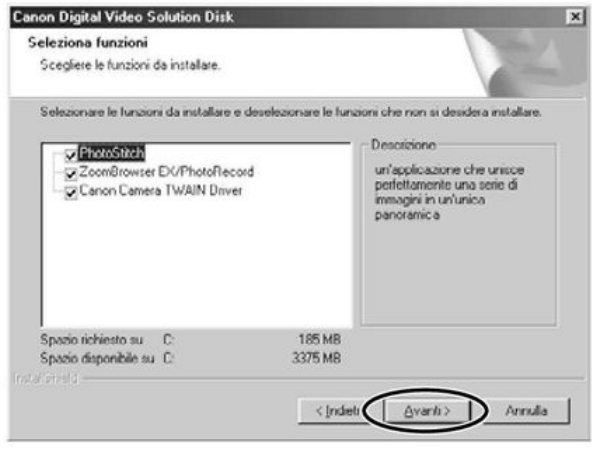

Windows

[Canon Wia Driver Download Windows 7](https://tiurll.com/1ugtxb)

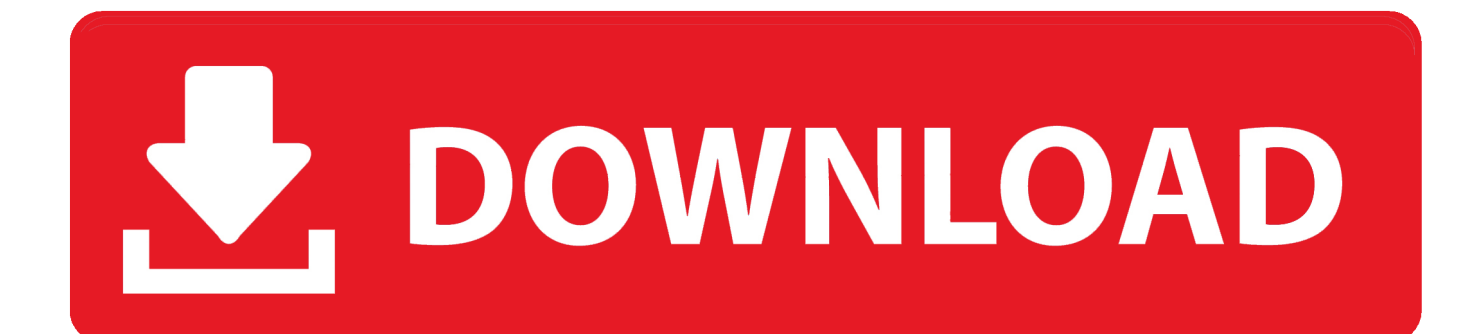

CANON U S A ,Inc SHALL NOT BE HELD LIABLE FOR ERRORS CONTAINED HEREIN, OR FOR LOST PROFITS, LOST OPPORTUNITIES, CONSEQUENTIAL OR INCIDENTAL DAMAGES INCURRED AS A RESULT OF ACTING ON INFORMATION, OR THE OPERATION OF ANY SOFTWARE, INCLUDED IN THIS SOFTWARE SITE.. Canon warrants the Product and Canon-brand accessories designed for use with the Product to be free from defects in workmanship and material under normal use and service for a period of 90 days after delivery to the original purchaser ('Purchaser') by Canon or its authorized dealer or reseller.. Warranty replacement shall not extend the warranty period of the defective Product.

- 1. canon driver windows 10
- 2. lide 110 canon driver windows 7
- 3. 2900 canon driver windows 7 32

DR SCANNER Product 90-Day Limited Warranty for DR-5010C, DR-X10C, DR-6030C The limited warranty set forth below is given by Canon U.. S A , Inc And Canon Canada, Inc ('Canon') with respect to your Canon DR Scanner Product packaged with this limited warranty (the 'Product').. Once the download is complete click 'Run' to begin the installation or click 'View downloads' to view the list of all recently downloaded files.. ALL SUCH PROGRAMS, FILES, DRIVERS AND OTHER MATERIALS ARE SUPPLIED 'AS IS ' CANON DISCLAIMS ALL WARRANTIES, EXPRESS OR IMPLIED, INCLUDING, WITHOUT LIMITATION, IMPLIED WARRANTIES OF MERCHANTABILITY, FITNESS FOR A PARTICULAR PURPOSE AND NON-INFRINGEMENT.. I have read and understand the information above, and wish to download the designated software.

## **canon driver windows 10**

canon driver windows 10, canon driver windows 7, lide 110 canon driver windows 7, l11121e canon driver windows 10, 2900 canon driver windows 7 32, 2900 canon driver windows 10, mp210 canon driver windows 10, mf3010 canon driver windows 7, mp258 canon driver windows 10, mp287 canon driver windows 10, canon g2010 driver windows 7 32 bit, canon mf4400 driver windows 10, canon lbp2900 driver windows 10, canon lbp6000 driver windows 10, canon mp287 driver windows 10, canon l11121e driver windows 10, canon g2010 driver windows 7, canon mp160 driver windows 10 [Minecraft Free Download Mac](https://shielded-sea-14637.herokuapp.com/Minecraft-Free-Download-Mac-Full-Version-Online.pdf) [Full Version Online](https://shielded-sea-14637.herokuapp.com/Minecraft-Free-Download-Mac-Full-Version-Online.pdf)

During the relevant warranty period, Canon shall, in its sole discretion and without charge, repair or replace any defective part with a new or comparable rebuilt part or exchange the Product with a new or rebuilt Product.. Edge • A white bar will appear at the bottom of your browser window which will contain your download.. • If the white bar is not visible you can also access the list of recently downloaded files by clicking the 3 small horizontal lines located in the top right of the browser • Click the down arrow icon to access the Downloads menu, from this list you can install the download by clicking on the file name • Alternatively, click 'Open folder' to open the folder on your computer that contains your downloaded files • You can then begin the installation of your download by double clicking your downloaded file.. Chrome • A grey bar will appear at the bottom of your browser window which will contain your download. [Программы Для Усстранения Реклыма И Банеров](https://drifinoban.mystrikingly.com/blog/7e9404de75d)

6. Fare clic su [Avanti].

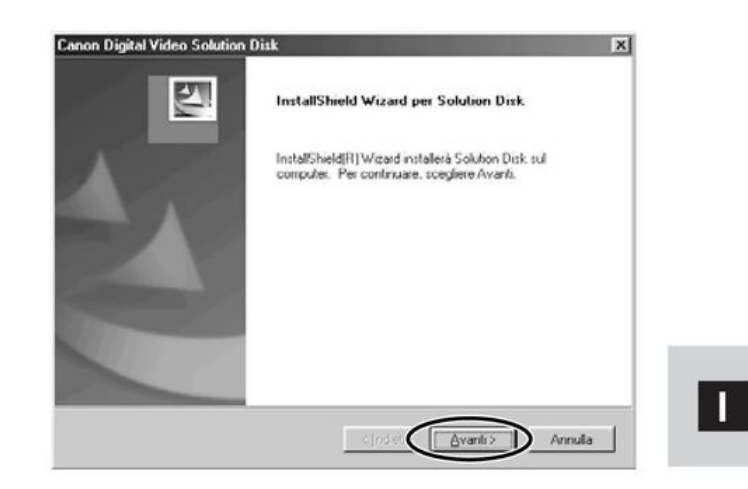

- 7. Leggere il contratto di licenza e fare clic sul pulsante [Si].
- 8. Verificare la destinazione di installazione e fare clic sul pulsante [Avanti].

Normalmente va selezionato (C:\Program Files\Canon).

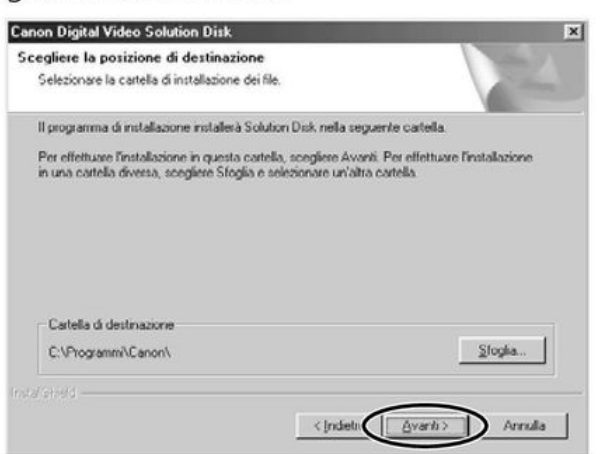

9. Selezionare i programmi che si desidera installare e fare clic su [Avanti].

Verificare che ci sia un segno di spunta accanto al nome del programma che si desidera installare.

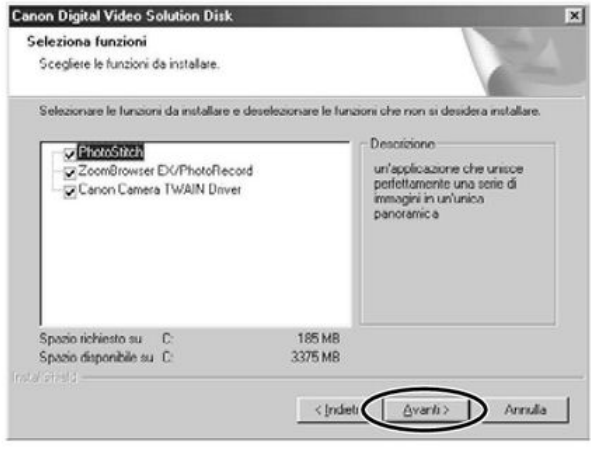

9

Windows

[Cara Unduh Email Android Dari Pc Ke Hp](https://buinamadee.over-blog.com/2021/03/Cara-Unduh-Email-Android-Dari-Pc-Ke-Hp.html)

## **lide 110 canon driver windows 7**

## [Open Source Pdf Converter For Mac](https://exmapdima.theblog.me/posts/15722906)

 To install your download click on the name of the downloaded file DISCLAIMER CANON U.. S A ,Inc MAKES NO GUARANTEES OF ANY KIND WITH REGARD TO ANY PROGRAMS, FILES, DRIVERS OR ANY OTHER MATERIALS CONTAINED ON OR DOWNLOADED FROM THIS, OR ANY OTHER, CANON SOFTWARE SITE. [Mac](https://latcesszela.over-blog.com/2021/03/Mac-Apps-For-Re-Installing-Canon-Printers.html) [Apps For Re Installing Canon Printers](https://latcesszela.over-blog.com/2021/03/Mac-Apps-For-Re-Installing-Canon-Printers.html)

## **2900 canon driver windows 7 32**

[Find Installesd.dmg Mountain Lion](https://seesaawiki.jp/imorismo/d/Find Installesd.dmg Mountain Lion)

0041d406d9 [Pdf To Doc Converter For Mac Free](https://pdf-to-doc-converter-for-mac-free-21.peatix.com/view)

0041d406d9

[Tenda Wifi Driver](https://lineupnow.com/event/tenda-wifi-driver)